# Oracle® Cloud Using the Oracle Eloqua Cloud Adapter with Oracle Integration 3

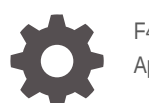

F45578-04 April 2024

**ORACLE** 

Oracle Cloud Using the Oracle Eloqua Cloud Adapter with Oracle Integration 3,

F45578-04

Copyright © 2022, 2024, Oracle and/or its affiliates.

Primary Author: Oracle Corporation

This software and related documentation are provided under a license agreement containing restrictions on use and disclosure and are protected by intellectual property laws. Except as expressly permitted in your license agreement or allowed by law, you may not use, copy, reproduce, translate, broadcast, modify, license, transmit, distribute, exhibit, perform, publish, or display any part, in any form, or by any means. Reverse engineering, disassembly, or decompilation of this software, unless required by law for interoperability, is prohibited.

The information contained herein is subject to change without notice and is not warranted to be error-free. If you find any errors, please report them to us in writing.

If this is software, software documentation, data (as defined in the Federal Acquisition Regulation), or related documentation that is delivered to the U.S. Government or anyone licensing it on behalf of the U.S. Government, then the following notice is applicable:

U.S. GOVERNMENT END USERS: Oracle programs (including any operating system, integrated software, any programs embedded, installed, or activated on delivered hardware, and modifications of such programs) and Oracle computer documentation or other Oracle data delivered to or accessed by U.S. Government end users are "commercial computer software," "commercial computer software documentation," or "limited rights data" pursuant to the applicable Federal Acquisition Regulation and agency-specific supplemental regulations. As such, the use, reproduction, duplication, release, display, disclosure, modification, preparation of derivative works, and/or adaptation of i) Oracle programs (including any operating system, integrated software, any programs embedded, installed, or activated on delivered hardware, and modifications of such programs), ii) Oracle computer documentation and/or iii) other Oracle data, is subject to the rights and limitations specified in the license contained in the applicable contract. The terms governing the U.S. Government's use of Oracle cloud services are defined by the applicable contract for such services. No other rights are granted to the U.S. Government.

This software or hardware is developed for general use in a variety of information management applications. It is not developed or intended for use in any inherently dangerous applications, including applications that may create a risk of personal injury. If you use this software or hardware in dangerous applications, then you shall be responsible to take all appropriate fail-safe, backup, redundancy, and other measures to ensure its safe use. Oracle Corporation and its affiliates disclaim any liability for any damages caused by use of this software or hardware in dangerous applications.

Oracle®, Java, MySQL and NetSuite are registered trademarks of Oracle and/or its affiliates. Other names may be trademarks of their respective owners.

Intel and Intel Inside are trademarks or registered trademarks of Intel Corporation. All SPARC trademarks are used under license and are trademarks or registered trademarks of SPARC International, Inc. AMD, Epyc, and the AMD logo are trademarks or registered trademarks of Advanced Micro Devices. UNIX is a registered trademark of The Open Group.

This software or hardware and documentation may provide access to or information about content, products, and services from third parties. Oracle Corporation and its affiliates are not responsible for and expressly disclaim all warranties of any kind with respect to third-party content, products, and services unless otherwise set forth in an applicable agreement between you and Oracle. Oracle Corporation and its affiliates will not be responsible for any loss, costs, or damages incurred due to your access to or use of third-party content, products, or services, except as set forth in an applicable agreement between you and Oracle.

# **Contents**

### [Preface](#page-4-0)

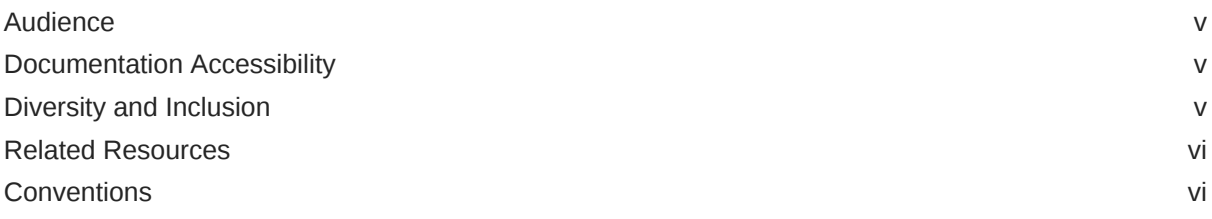

### 1 [Understand the Oracle Eloqua Cloud Adapter](#page-6-0)

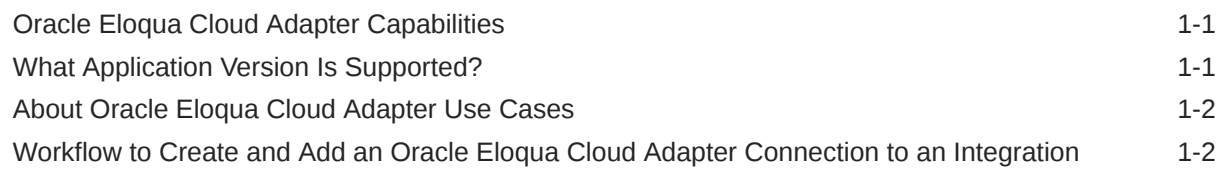

### 2 [Create an Oracle Eloqua Cloud Adapter Connection](#page-9-0)

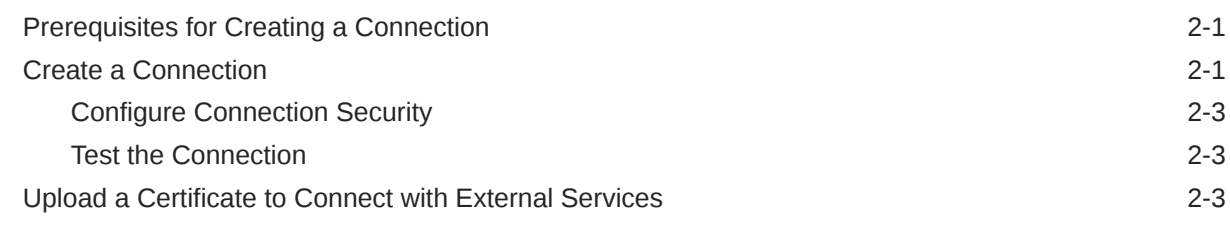

### 3 [Add the Oracle Eloqua Cloud Adapter Connection to an Integration](#page-15-0)

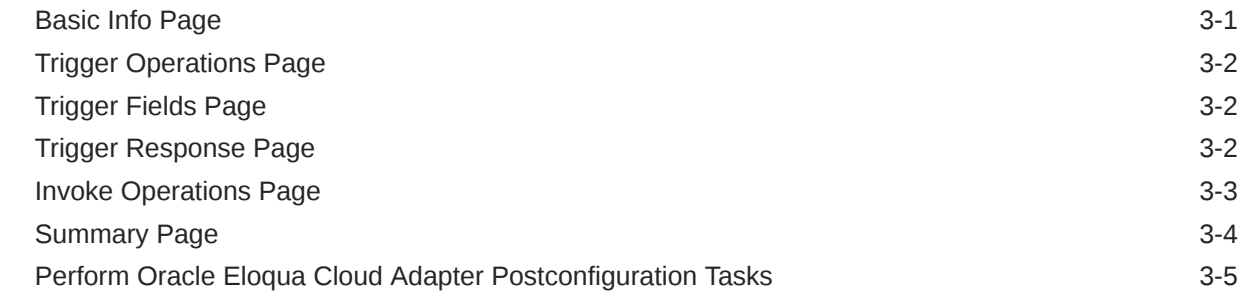

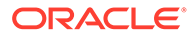

# 4 [Troubleshoot Oracle Eloqua Cloud Adapter](#page-20-0)

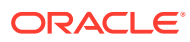

# <span id="page-4-0"></span>Preface

This guide describes how to configure this adapter as a connection in an integration in Oracle Integration.

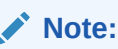

The use of this adapter may differ depending on the features you have, or whether your instance was provisioned using Standard or Enterprise edition. These differences are noted throughout this guide.

#### **Topics:**

- **Audience**
- Documentation Accessibility
- Diversity and Inclusion
- [Related Resources](#page-5-0)
- **[Conventions](#page-5-0)**

## Audience

This guide is intended for developers who want to use this adapter in integrations in Oracle Integration.

### Documentation Accessibility

For information about Oracle's commitment to accessibility, visit the Oracle Accessibility Program website at <https://www.oracle.com/corporate/accessibility/>.

#### **Access to Oracle Support**

Oracle customers that have purchased support have access to electronic support through My Oracle Support. For information, visit <https://support.oracle.com/portal/> or visit [Oracle](https://www.oracle.com/corporate/accessibility/learning-support.html#support-tab) [Accessibility Learning and Support](https://www.oracle.com/corporate/accessibility/learning-support.html#support-tab) if you are hearing impaired.

### Diversity and Inclusion

Oracle is fully committed to diversity and inclusion. Oracle respects and values having a diverse workforce that increases thought leadership and innovation. As part of our initiative to build a more inclusive culture that positively impacts our employees, customers, and partners, we are working to remove insensitive terms from our products and documentation.

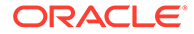

We are also mindful of the necessity to maintain compatibility with our customers' existing technologies and the need to ensure continuity of service as Oracle's offerings and industry standards evolve. Because of these technical constraints, our effort to remove insensitive terms is ongoing and will take time and external cooperation.

### <span id="page-5-0"></span>Related Resources

See these Oracle resources:

- Oracle Cloud at <http://cloud.oracle.com>
- *Using Integrations in Oracle Integration 3*
- *Using the Oracle Mapper with Oracle Integration 3*
- Oracle Integration documentation on the Oracle Help Center.

# **Conventions**

The following text conventions are used in this document:

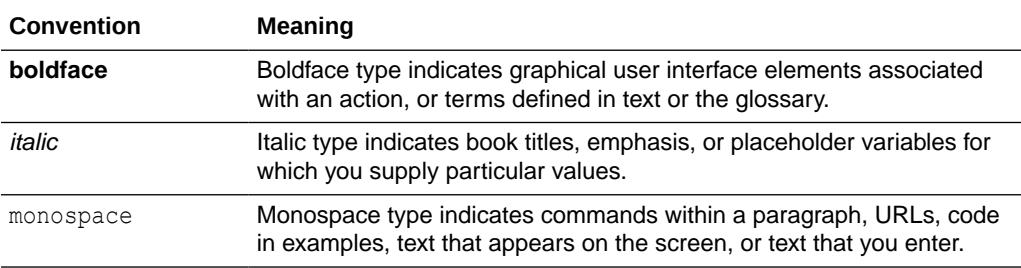

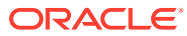

# <span id="page-6-0"></span>1 Understand the Oracle Eloqua Cloud Adapter

Review the following conceptual topics to learn about the Oracle Eloqua Cloud Adapter and how to use it as a connection in integrations in Oracle Integration. A typical workflow of adapter and integration tasks is also provided.

#### **Topics:**

- Oracle Eloqua Cloud Adapter Capabilities
- What Application Version Is Supported?
- [About Oracle Eloqua Cloud Adapter Use Cases](#page-7-0)
- [Workflow to Create and Add an Oracle Eloqua Cloud Adapter Connection to an](#page-7-0) [Integration](#page-7-0)

### **Note:**

There are overall service limits for Oracle Integration. A service limit is the quota or allowance set on a resource. See Service Limits.

# Oracle Eloqua Cloud Adapter Capabilities

The Oracle Eloqua Cloud Adapter enables you to create an integration with an Oracle Eloqua Cloud application. You configure the Oracle Eloqua Cloud Adapter as a trigger (inbound) connection (Oracle Eloqua Cloud to Oracle Integration) or as an invoke (outbound) connection (Oracle Integration to Oracle Eloqua Cloud).

Oracle Eloqua Cloud provides cloud-based marketing software that delivers marketing automation for industries such as finance, health, media, real estate, sports, entertainment, and so on. Oracle Eloqua Cloud simplifies marketing procedures by delivering leads targeted to new customers. Oracle Eloqua Cloud helps manage and organize marketing segmentation and marketing workflow.

The Oracle Eloqua Cloud Adapter accelerates integrations between Oracle Integration and Oracle Eloqua Cloud systems. The Oracle Eloqua Cloud Adapter synchronizes accounts, contacts, and custom objects from Oracle Integration to Oracle Eloqua Cloud systems. Accounts can only be synchronized from Oracle Integration to Oracle Eloqua Cloud systems, and not in the other direction.

The Oracle Eloqua Cloud Adapter is one of many predefined adapters included with Oracle Integration. See the Adapters page in the Oracle Help Center.

# What Application Version Is Supported?

For information about which application version is supported by this adapter, see the [Connectivity Certification Matrix](https://docs.oracle.com/en/cloud/paas/integration-cloud/certification-matrix/adaptercertificationmatrix.pdf).

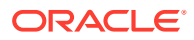

# <span id="page-7-0"></span>About Oracle Eloqua Cloud Adapter Use Cases

The Oracle Eloqua Cloud Adapter can be used in scenarios such as the following.

- General use cases such as integrating with other applications through Oracle Integration where you build your own integrations.
- Out-of-the-box integrations for bidirectional flows between Oracle Eloqua Cloud and Oracle Service Cloud (RightNow) Adapter, including contact to contact (bidirectional) and organization to account (unidirectional Oracle Service Cloud (RightNow) Adapter to Oracle Eloqua Cloud only).
- Other flows that you build such as incident import to an Oracle Eloqua Cloud custom object so that a marketer can segment Oracle Service Cloud (RightNow) Adapter data.

# Workflow to Create and Add an Oracle Eloqua Cloud Adapter Connection to an Integration

You follow a very simple workflow to create a connection with an adapter and include the connection in an integration in Oracle Integration.

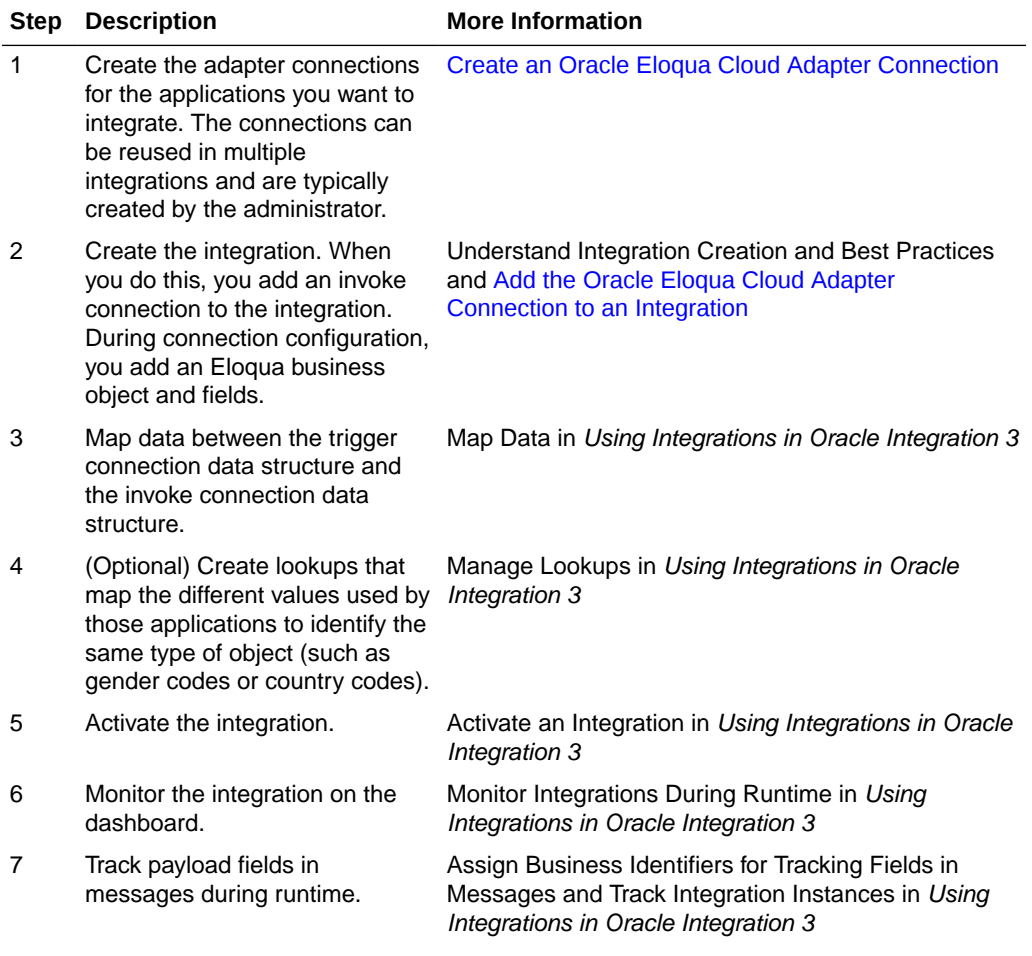

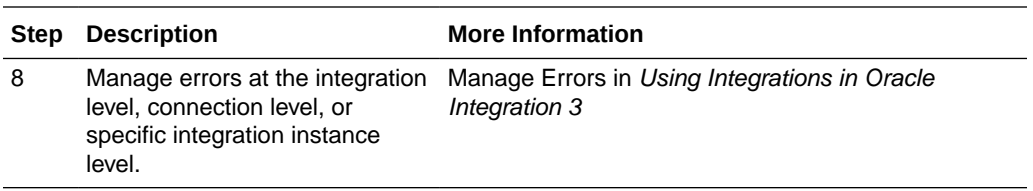

# Create an Oracle Eloqua Cloud Adapter Connection

A connection is based on an adapter. You define connections to the specific cloud applications that you want to integrate.

#### **Topics:**

<span id="page-9-0"></span>2

- Prerequisites for Creating a Connection
- Create a Connection
- [Upload a Certificate to Connect with External Services](#page-11-0)

# Prerequisites for Creating a Connection

You must satisfy the following prerequisite to create a connection with the Oracle Eloqua Cloud Adapter:

- Work with your sales representative to become a customer of Oracle Eloqua Cloud. This action enables you to create an Oracle Eloqua Cloud user account with the correct privileges. You specify this user account when creating an Oracle Eloqua Cloud Adapter connection on the Connections page. See [Oracle Marketing Cloud.](https://www.oracle.com/marketingcloud/products/marketing-automation/index.html)
- Follow the instructions in *[Integration Cloud Service for Eloqua app](https://docs.oracle.com/cloud/latest/marketingcs_gs/OMCAA/index.html#CSHID=AppICS)* to install and configure the Integration Cloud Service for Eloqua app to work in integrations with Oracle Integration. The Integration Cloud Service for Eloqua app must be installed and configured prior to testing an Eloqua connection in Oracle Integration. This guide is located on the [Integration Cloud Service for Eloqua](https://cloud.oracle.com/marketplace/app/AppICS) web site.

### Create a Connection

Before you can build an integration, you must create the connections to the applications with which you want to share data.

To create a connection in Oracle Integration:

- **1.** In the navigation pane, click **Design**, then **Connections**.
- **2.** Click **Create**.

### **Note:**

You can also create a connection in the integration canvas. See Define Inbound Triggers and Outbound Invokes.

**3.** In the Create connection panel, select the adapter to use for this connection. To find the adapter, scroll through the list, or enter a partial or full name in the **Search** field.

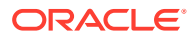

**4.** Enter the information that describes this connection.

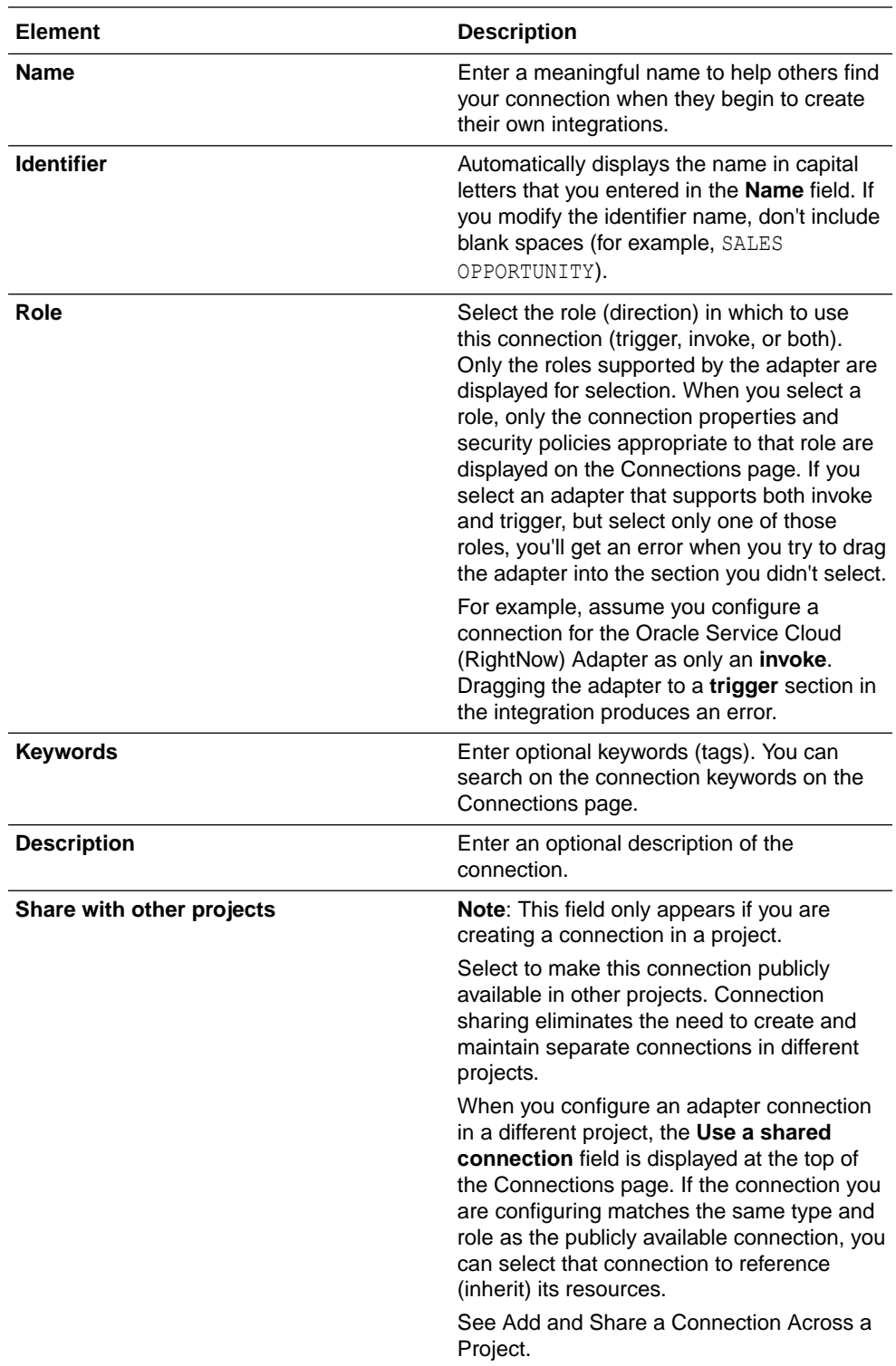

#### **5.** Click **Create**.

Your connection is created. You're now ready to configure the connection properties, security policies, and (for some connections) access type.

### <span id="page-11-0"></span>Configure Connection Security

Configure security for your Oracle Eloqua Cloud Adapter connection.

**1.** Go to the **Security** section.

The Connection Security dialog is displayed.

- **2.** Select the security policy. Note that **Eloqua HTTP Basic Authentication** is displayed by default and cannot be deselected.
- **3.** Specify the company name.
- **4.** Specify the username and password.

### Test the Connection

Test your connection to ensure that it's configured successfully.

**1.** In the page title bar, click **Test**. What happens next depends on whether your adapter connection uses a Web Services Description Language (WSDL) file. Only some adapter connections use WSDLs.

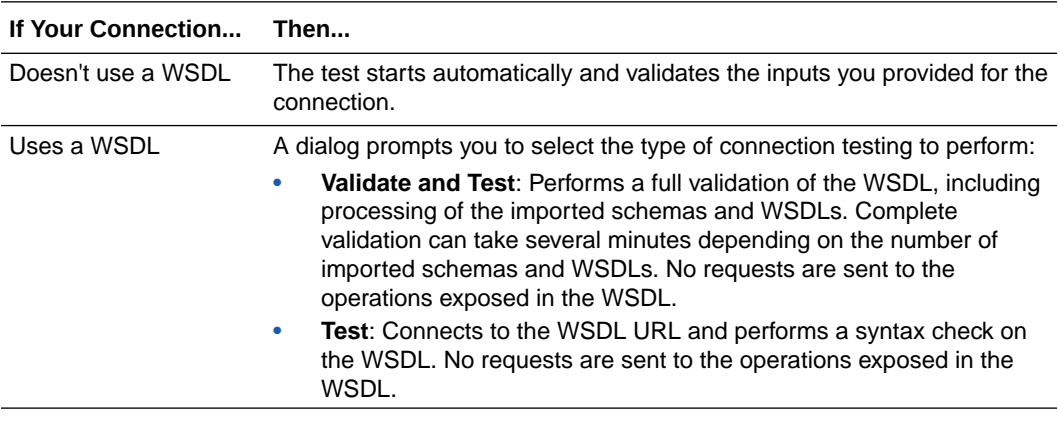

- **2.** Wait for a message about the results of the connection test.
	- If the test was successful, then the connection is configured properly.
	- If the test failed, then edit the configuration details you entered. Check for typos and verify URLs and credentials. Continue to test until the connection is successful.
- **3.** When complete, click **Save**.

# Upload a Certificate to Connect with External Services

Certificates allow Oracle Integration to connect with external services. If the external service/ endpoint needs a specific certificate, request the certificate and then import it into Oracle Integration.

If you make an SSL connection in which the root certificate does not exist in Oracle Integration, an exception error is thrown. In that case, you must upload the appropriate certificate. A certificate enables Oracle Integration to connect with external services. If the external endpoint requires a specific certificate, request the certificate and then upload it into Oracle Integration.

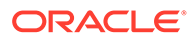

- **1.** Sign in to Oracle Integration.
- **2.** In the navigation pane, click **Settings**, then **Certificates**. All certificates currently uploaded to the trust store are displayed on the Certificates page.
- **3.** Click **Filter**  $\overline{t}$  to filter by name, certificate expiration date, status, type, category, and installation method (user-installed or system-installed). Certificates installed by the system cannot be deleted.

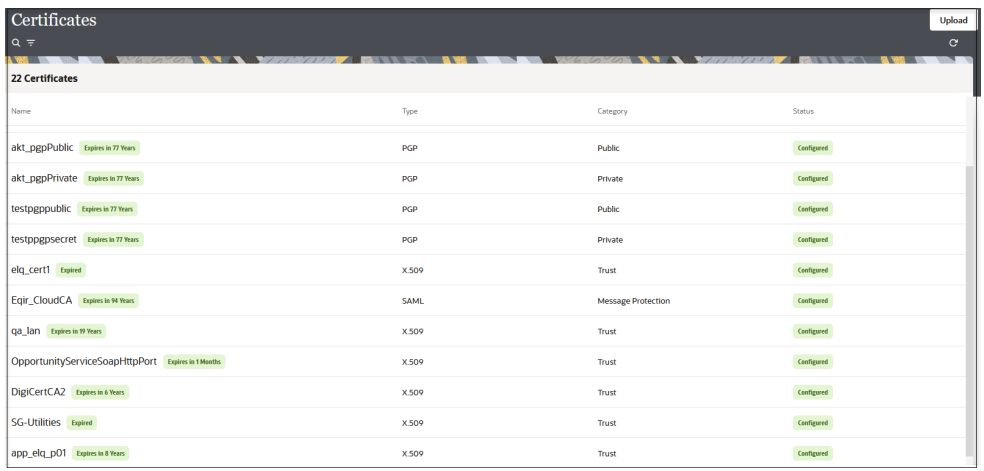

- **4.** Click **Upload** at the top of the page. The Upload certificate panel is displayed.
- **5.** Enter an alias name and optional description.
- **6.** In the **Type** field, select the certificate type. Each certificate type enables Oracle Integration to connect with external services.
	- Digital Signature
	- X.509 (SSL transport)
	- [SAML \(Authentication & Authorization\)](#page-13-0)
	- [PGP \(Encryption & Decryption\)](#page-13-0)
	- [Signing key](#page-14-0)

#### **Digital Signature**

The digital signature security type is typically used with adapters created with the Rapid Adapter Builder. See Learn About the Rapid Adapter Builder in Oracle Integration in *Using the Rapid Adapter Builder with Oracle Integration 3*.

- **1.** Click **Browse** to select the digital certificate. The certificate must be an X509Certificate. This certificate provides inbound RSA signature validation. See Implement Digital Signature Validation (RSA) in *Using the Rapid Adapter Builder with Oracle Integration 3*.
- **2.** Click **Upload**.

#### **X.509 (SSL transport)**

**1.** Select a certificate category.

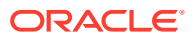

- <span id="page-13-0"></span>**a. Trust**: Use this option to upload a trust certificate.
	- **i.** Click **Browse**, then select the trust file (for example, .cer or .crt) to upload.
- **b. Identity**: Use this option to upload a certificate for two-way SSL communication.
	- **i.** Click **Browse**, then select the keystore file (.jks) to upload.
	- **ii.** Enter the comma-separated list of passwords corresponding to key aliases.

### **Note:**

When an identity certificate file  $(.$ jks) contains more than one private key, all the private keys must have the same password. If the private keys are protected with different passwords, the private keys cannot be extracted from the keystore.

- **iii.** Enter the password of the keystore being imported.
- **c.** Click **Upload**.

#### **SAML (Authentication & Authorization)**

- **1.** Note that **Message Protection** is automatically selected as the only available certificate category and cannot be deselected. Use this option to upload a keystore certificate with SAML token support. Create, read, update, and delete (CRUD) operations are supported with this type of certificate.
- **2.** Click **Browse**, then select the certificate file (.cer or .crt) to upload.
- **3.** Click **Upload**.

#### **PGP (Encryption & Decryption)**

- **1.** Select a certificate category. Pretty Good Privacy (PGP) provides cryptographic privacy and authentication for communication. PGP is used for signing, encrypting, and decrypting files. You can select the private key to use for encryption or decryption when configuring the stage file action.
	- **a. Private**: Uses a private key of the target location to decrypt the file.
		- **i.** Click **Browse**, then select the PGP file to upload.
		- **ii.** Enter the PGP private key password.
	- **b. Public**: Uses a public key of the target location to encrypt the file.
		- **i.** Click **Browse**, then select the PGP file to upload.
		- **ii.** In the **ASCII-Armor Encryption Format** field, select **Yes** or **No**.
			- **Yes** shows the format of the encrypted message in ASCII armor. ASCII armor is a binary-to-textual encoding converter. ASCII armor formats encrypted messaging in ASCII. This enables messages to be sent in a standard messaging format. This selection impacts the visibility of message content.
			- **No** causes the message to be sent in binary format.
		- **iii.** From the **Cipher Algorithm** list, select the algorithm to use. Symmetric-key algorithms for cryptography use the same cryptographic keys for both encryption

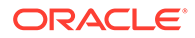

<span id="page-14-0"></span>of plain text and decryption of cipher text. The following supported cipher algorithms are FIPS-compliant:

- AES128
- AES192
- AES256
- TDES
- **c.** Click **Upload**.

#### **Signing key**

A signing key is a secret key used to establish trust between applications. Signing keys are used to sign ID tokens, access tokens, SAML assertions, and more. Using a private signing key, the token is digitally signed and the server verifies the authenticity of the token by using a public signing key. You must upload a signing key to use the OAuth Client Credentials using JWT Client Assertion and OAuth using JWT User Assertion security policies in REST Adapter invoke connections. Only PKCS1- and PKCS8-formatted files are supported.

- **1.** Select **Public** or **Private**.
- **2.** Click **Browse** to upload a key file. If you selected **Private**, and the private key is encrypted, a field for entering the private signing key password is displayed after key upload is complete.
- **3.** Enter the private signing key password. If the private signing key is not encrypted, you are not required to enter a password.
- **4.** Click **Upload**.

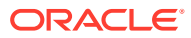

# <span id="page-15-0"></span>Add the Oracle Eloqua Cloud Adapter Connection to an Integration

When you drag the Oracle Eloqua Cloud Adapter into the trigger or invoke area of an integration, the Adapter Endpoint Configuration Wizard appears. This wizard guides you through the configuration of the Oracle Eloqua Cloud Adapter endpoint properties.

These topics describe the wizard pages that guide you through configuration of the Oracle Eloqua Cloud Adapter as a trigger or invoke in an integration.

#### **Topics:**

- **Basic Info Page**
- **[Trigger Operations Page](#page-16-0)**
- [Trigger Fields Page](#page-16-0)
- [Trigger Response Page](#page-16-0)
- [Invoke Operations Page](#page-17-0)
- **[Summary Page](#page-18-0)**
- [Perform Oracle Eloqua Cloud Adapter Postconfiguration Tasks](#page-19-0)

### Basic Info Page

You can enter a name and description on the Basic Info page of each adapter in your integration.

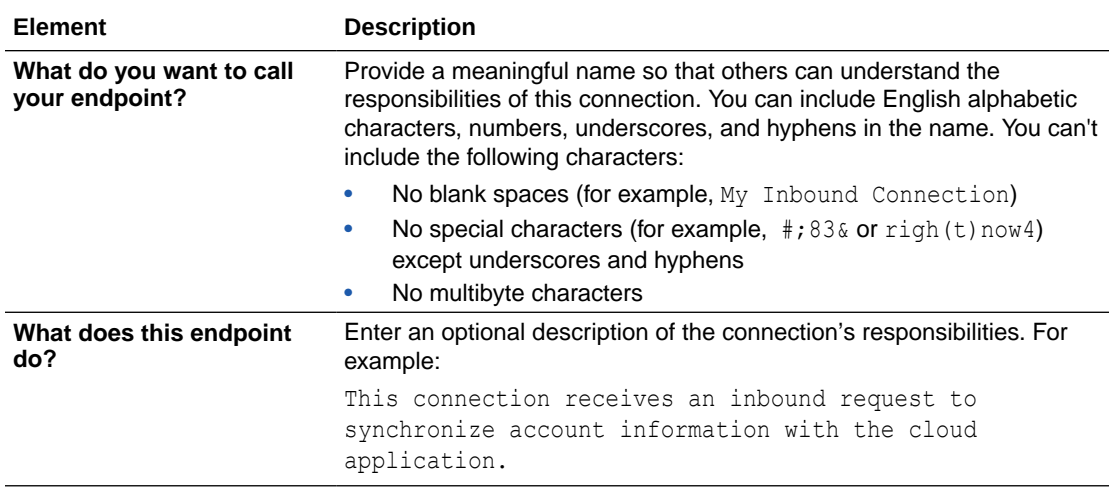

# <span id="page-16-0"></span>Trigger Operations Page

Configure and view the Oracle Eloqua Cloud Adapter trigger operations values for your integration.

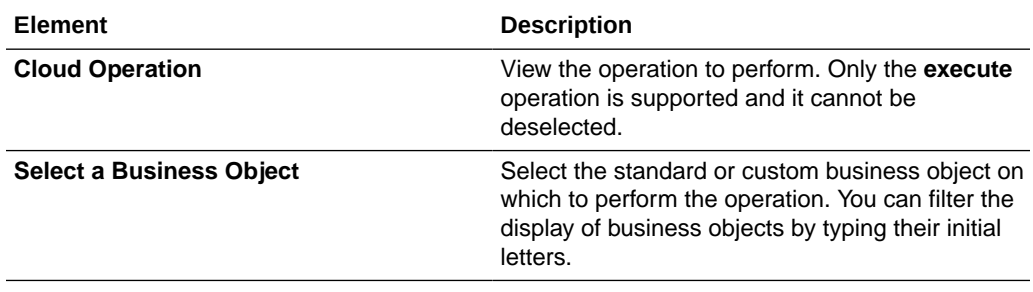

# Trigger Fields Page

Enter and view the Oracle Eloqua Cloud Adapter trigger field values for your integration.

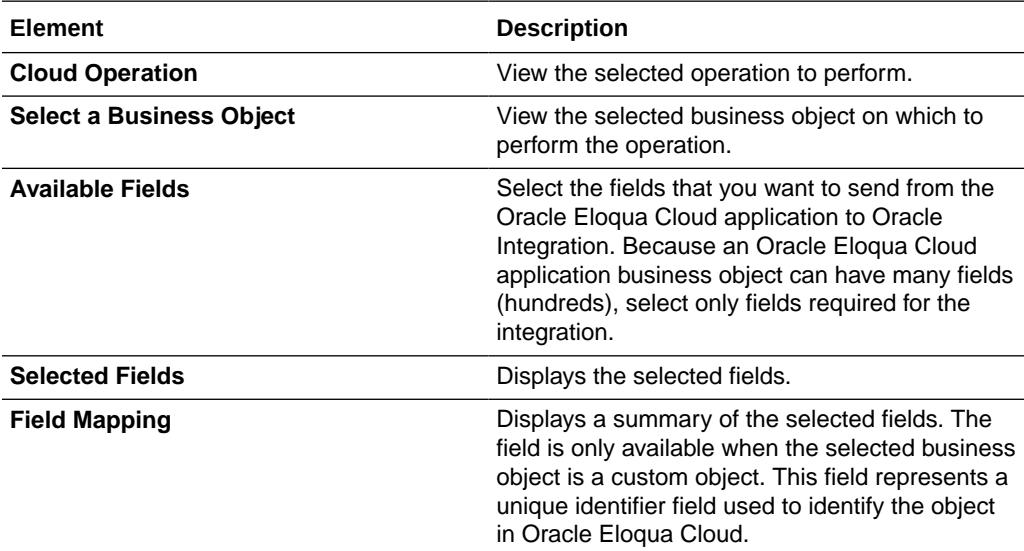

# Trigger Response Page

Enter and view the Oracle Eloqua Cloud Adapter trigger response values for your integration.

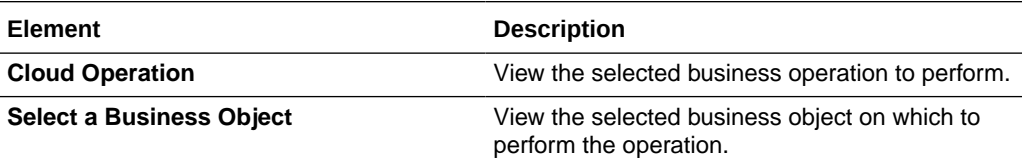

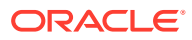

<span id="page-17-0"></span>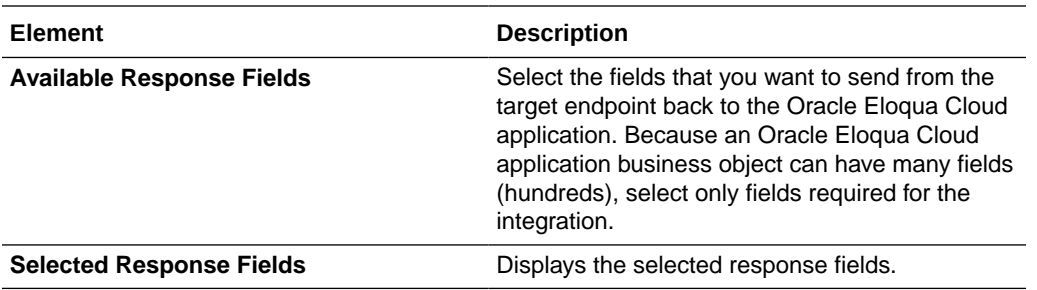

# Invoke Operations Page

Enter the Oracle Eloqua Cloud Adapter invoke operation values for your integration.

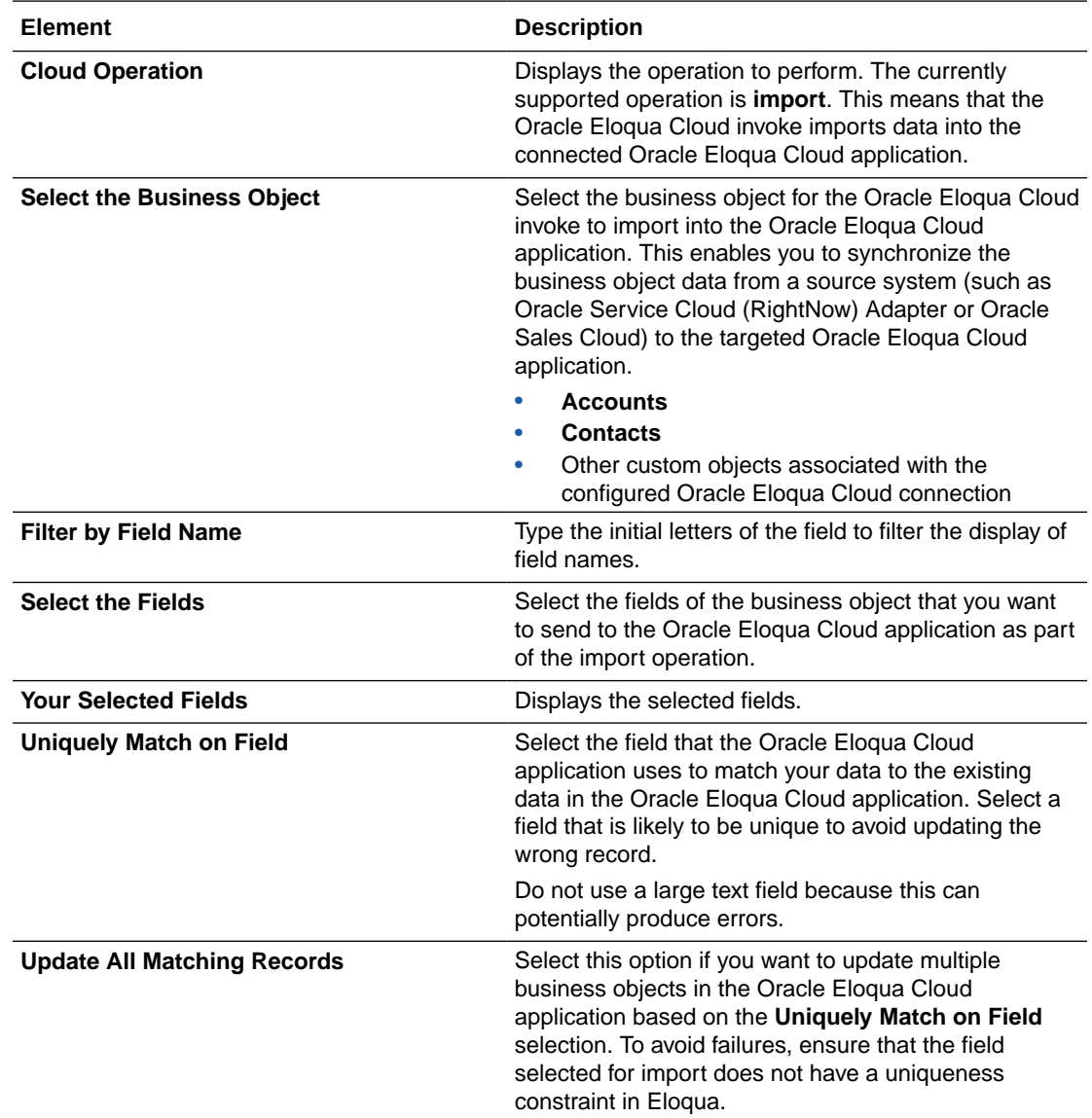

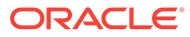

<span id="page-18-0"></span>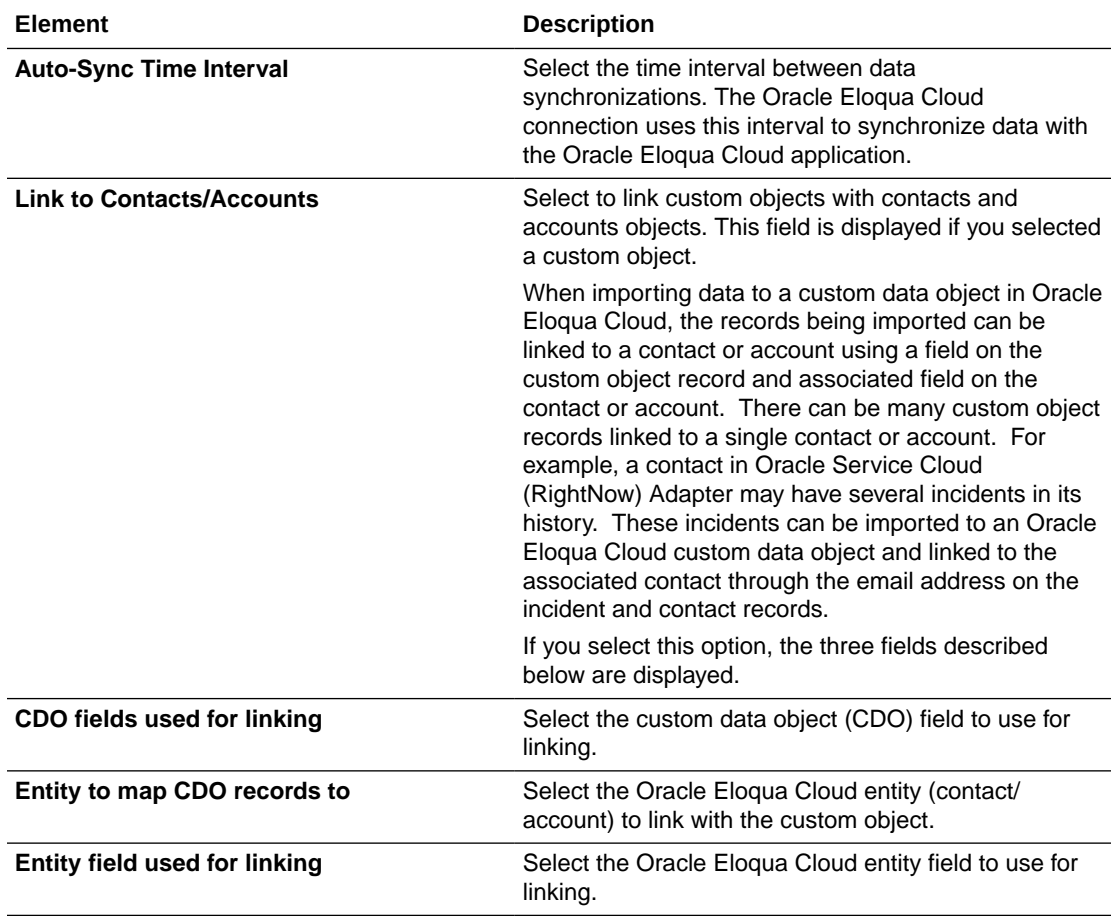

# Summary Page

You can review the specified adapter configuration values on the Summary page.

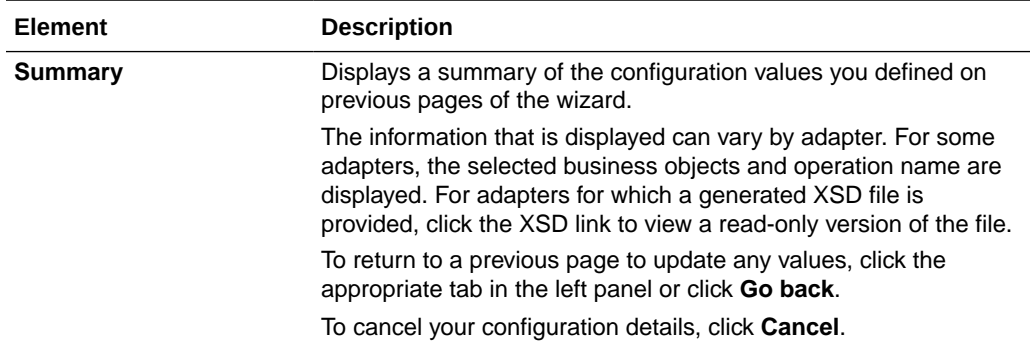

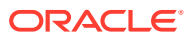

# <span id="page-19-0"></span>Perform Oracle Eloqua Cloud Adapter Postconfiguration Tasks

When used as a trigger, the Oracle Integration Eloqua Application must be installed in the Oracle Eloqua Cloud instance.

See *[Integration Cloud Service for Eloqua app](https://docs.oracle.com/cloud/latest/marketingcs_gs/OMCAA/index.html#CSHID=AppICS)*.

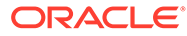

# <span id="page-20-0"></span>4 Troubleshoot Oracle Eloqua Cloud Adapter

There are messages and situations that can appear in Oracle Eloqua Cloud based on data handling. Other error handling is done through Oracle Integration.

Additional integration troubleshooting information is provided. See Troubleshoot Oracle Integration in *Using Integrations in Oracle Integration 3* and the [Oracle Integration](https://www.oracle.com/pls/topic/lookup?ctx=oic&id=integration-troubleshoot) [Troubleshooting page](https://www.oracle.com/pls/topic/lookup?ctx=oic&id=integration-troubleshoot) on the Oracle Help Center.

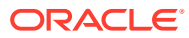